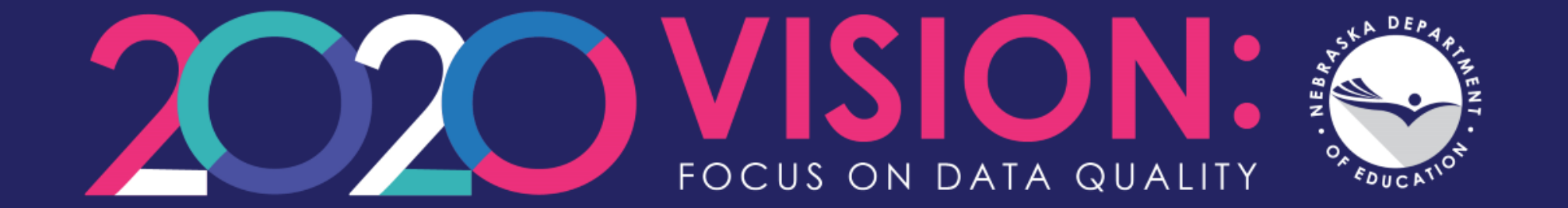

# **ADVISER Validation**

Denise Schuyler, NDE Helpdesk [ADVISERHelp@Nebraska.gov](mailto:ADVISERHelp@Nebraska.gov)

# **ADVISER Validation**

**NDE Portal Activation Codes Home Page Errors/Warnings Verification Reports Lookups**

# ADVISER Validation – NDE Portal

- NDE Portal account required
	- [portal.education.ne.gov](https://portal.education.ne.gov/site/DesktopDefault.aspx)
- Located under the Student & Staff tab
- Activation code/s required (District Administrator assigns)

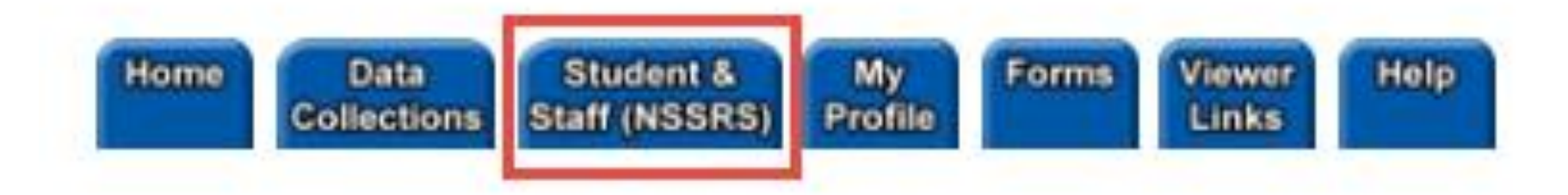

# ADVISER Validation – Activation Codes

- Four activation codes available
	- District
		- Basic access No errors or verification reports viewable for programs
	- Program Special Education
	- Program Food Service
	- Program Discipline
- Most errors and verification reports will require 3 activations codes: District plus Program – Special Education and Program – Food Service

## ADVISER Validation – Adding Activation Code

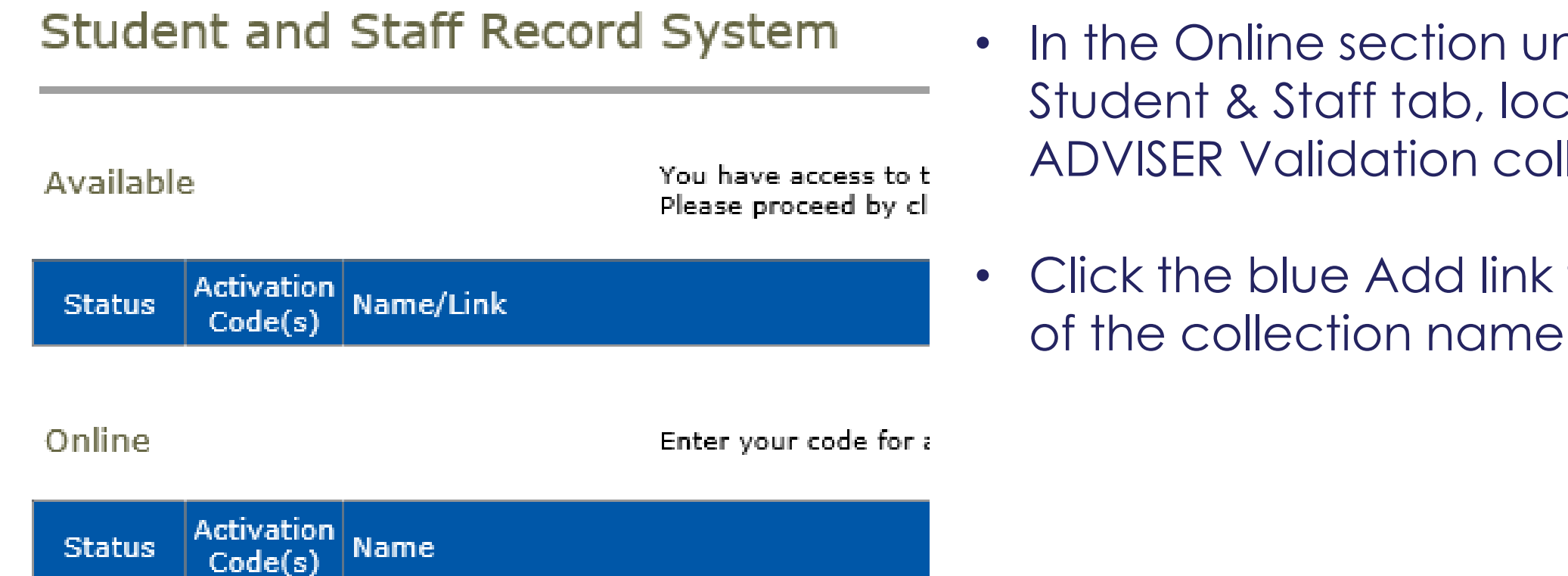

Available

Available

Available

Add

Add

Add

ADVISER Person ID

**ADVISER Validation** 

NDE Staff ID

ection under the  $\,$ ff tab, locate the ation collection

Add link to the left

## ADVISER Validation – Adding Additional Activation Codes

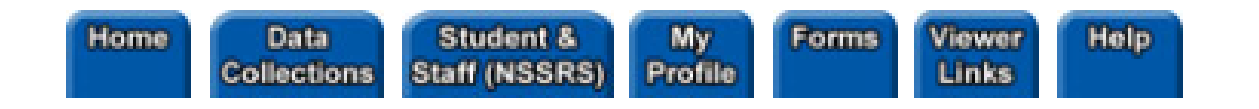

### Student and Staff Record System

### **Available**

You have access to this on Please proceed by clicking

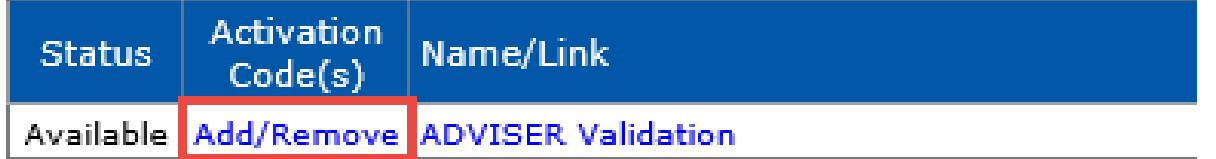

- ADVISER Validation collection has moved to the top Available section under the Student & Staff tab.
- To add the additional activation codes for the Programs within the ADVISER Validation collection, click the blue Add/Remove link to the left of the collection.

# ADVISER Validation Home Page

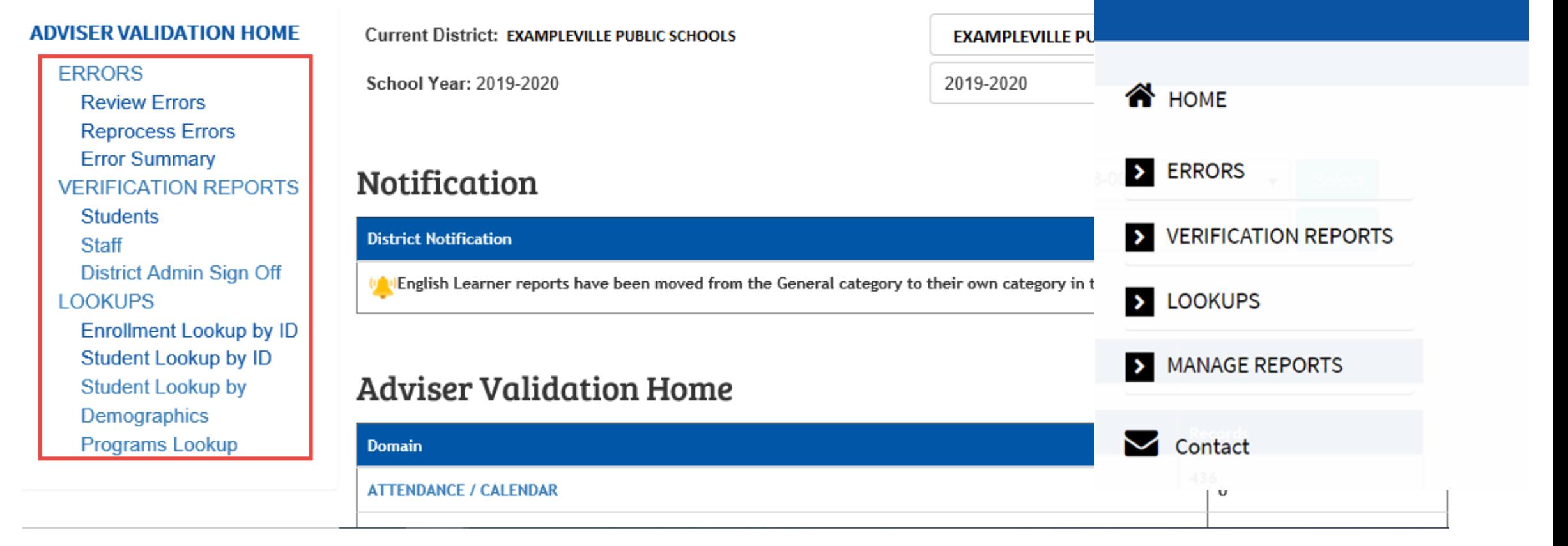

Log Out

Log Out  $\times$ 

# ADVISER Validation Home Page

- Drop down menu in upper right
	- Same as menu on Home Page except:
		- Contact
			- [ADVISERHelp@nebraskacloud.org](mailto:ADVISERHelp@nebraskacloud.org)
			- Creates ticket for Helpdesk

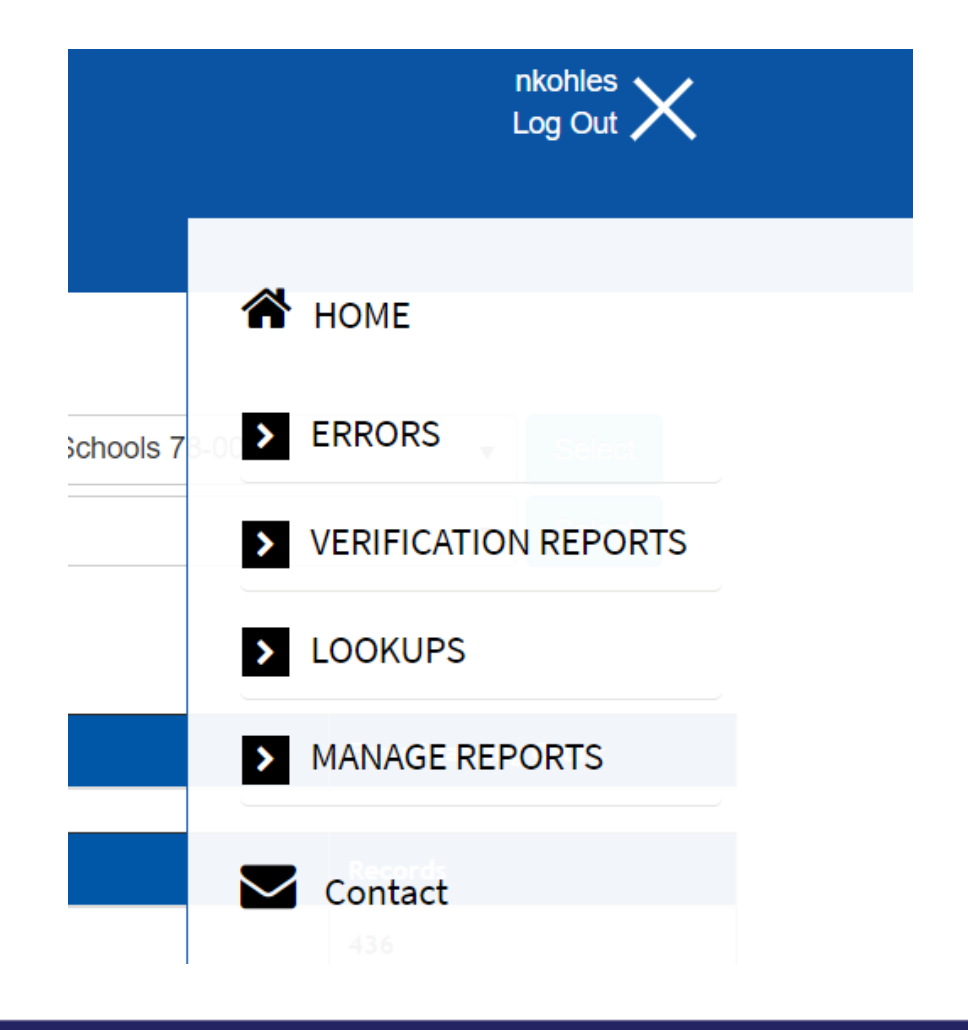

# ADVISER Validation – Errors & Warnings

#### **ADVISER VALIDATION HOME**

**ERRORS** 

**Review Errors Reprocess Errors Error Summary VERIFICATION REPORTS Students Staff** District Admin Sign Off **LOOKUPS Enrollment Lookup by ID** Student Lookup by ID **Student Lookup by** Demographics Programs Lookup

### **Adviser Validation Home**

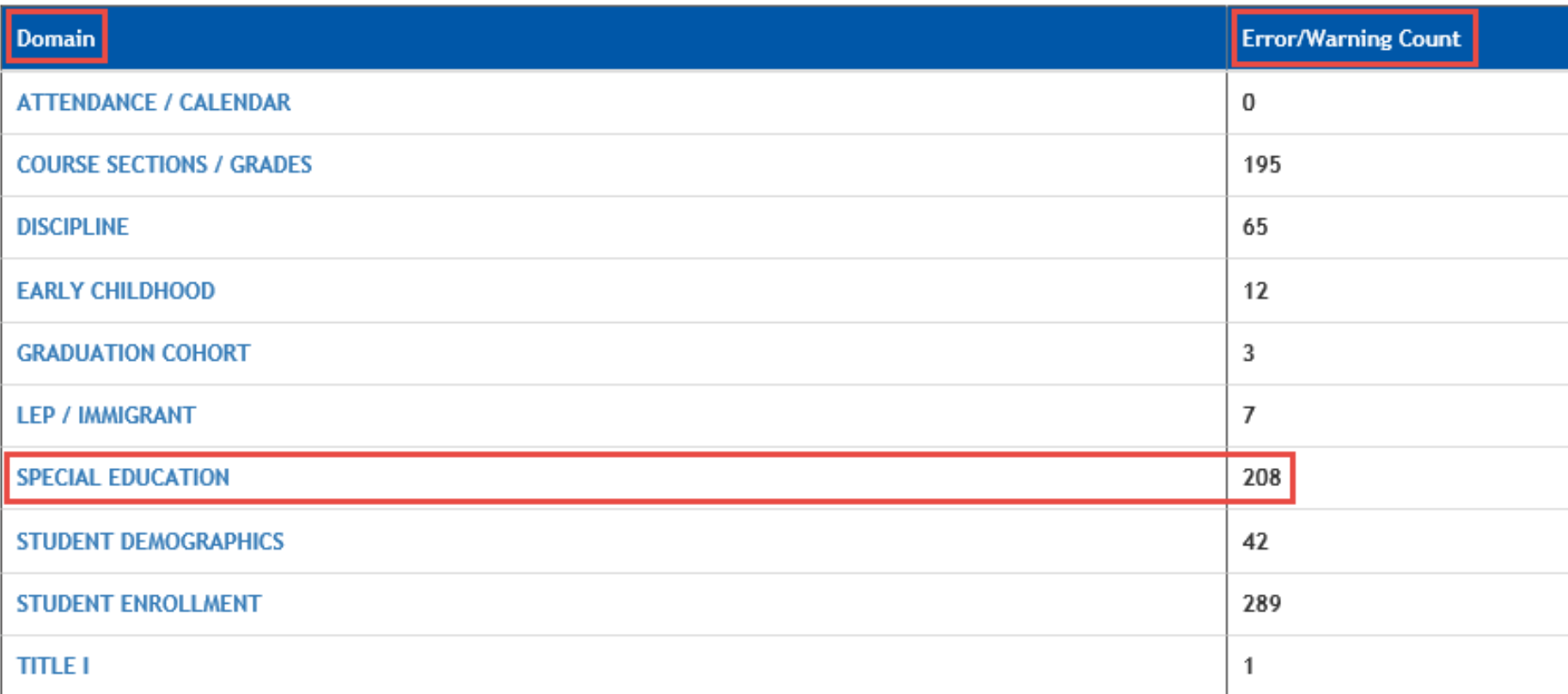

# ADVISER Validation – Errors & Warnings

#### **Showing results for Error Domain: Special Education**

#### **Reprocess Special Education Errors**

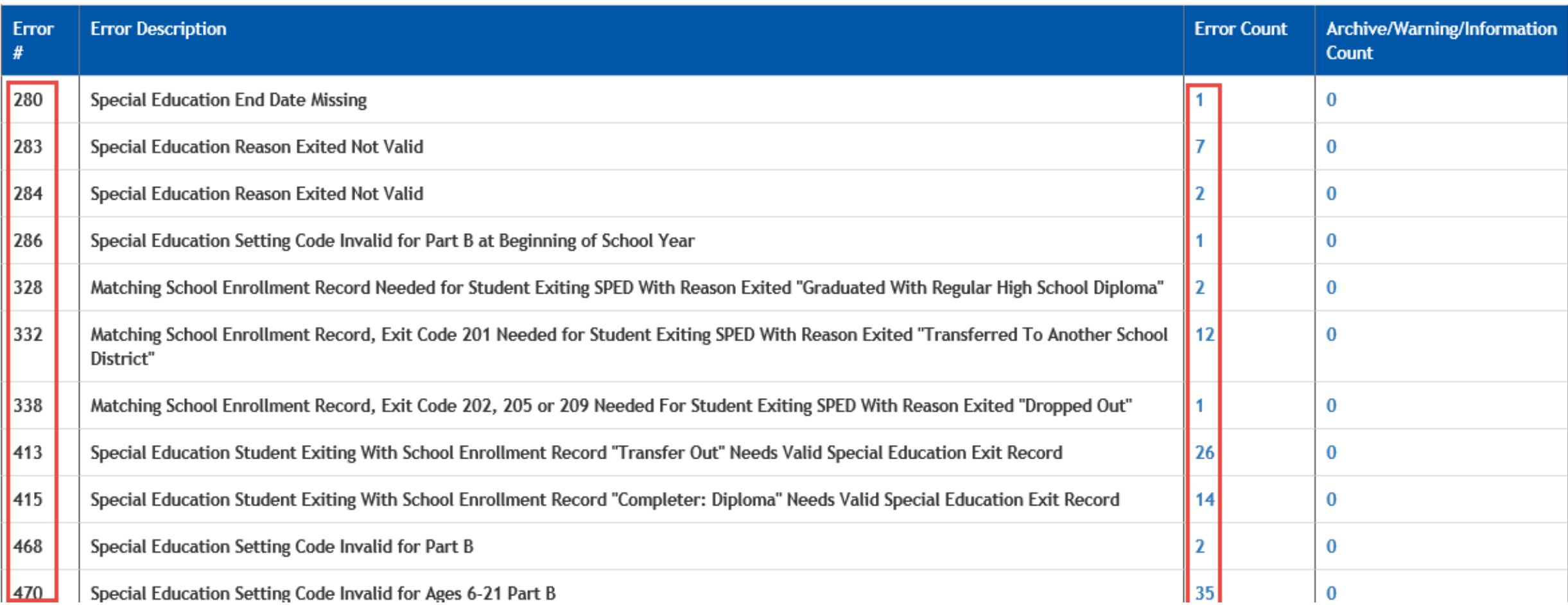

# ADVISER Validation – Errors and Warnings

### Click on the number in the Error Count column

**Showing results for Error Domain: Special Education** 

**Reprocess Special Education Errors** 

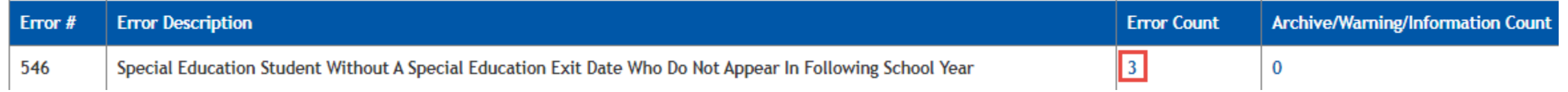

### Description of the error and possible correction needed

### **Critical Error Details**

**Back** 

#### 284: Special Education Reason Exited Not Valid

The Special Education Reason Exited given is not an appropriate code for a student who is in a Part B (age three and over) Primary Setting. Please correct either the Exit Reason or the Primary Setting on the Special Education record to a code that is appropriate for the student.

## **ADVISER Validation - Student** Verification Reports

#### **ADVISER VALIDATION HOME**

### **STUDENT VERIFICATION REPORTS**

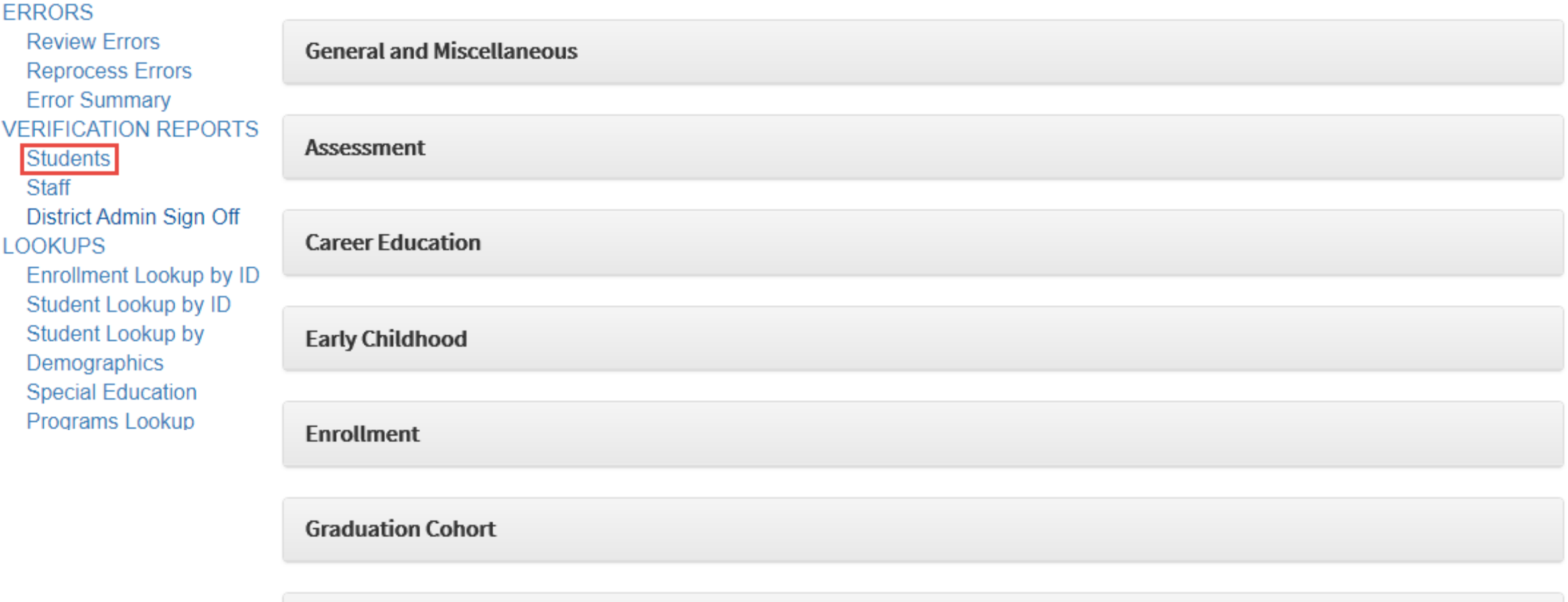

**Membership and Attendance** 

## ADVISER Validation – Student Verification Reports

### **STUDENT VERIFICATION REPORTS**

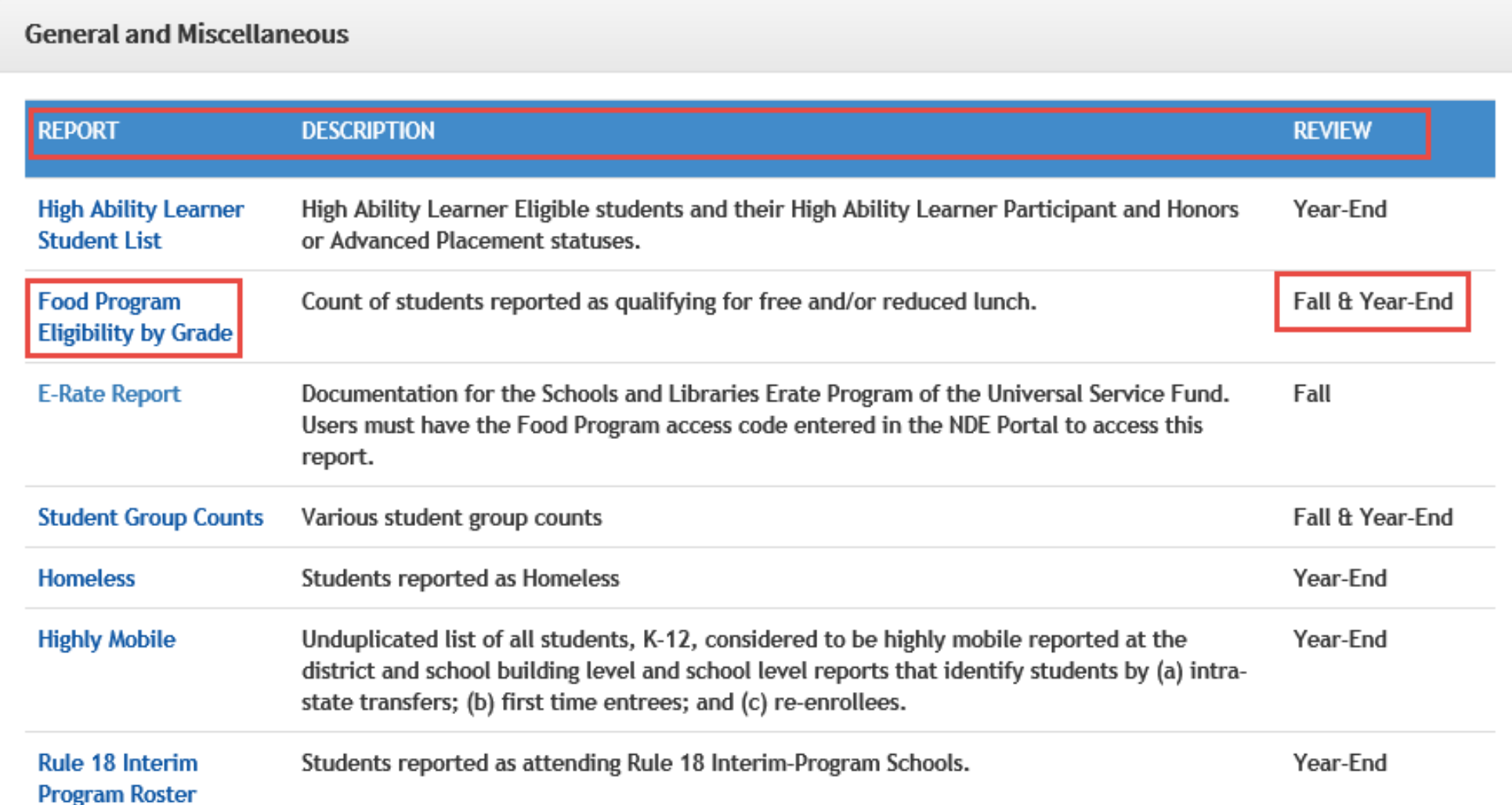

## ADVISER Validation – Staff Verification Reports

### ADVISER VALIDATION HOME STAFF VERIFICATION REPORTS

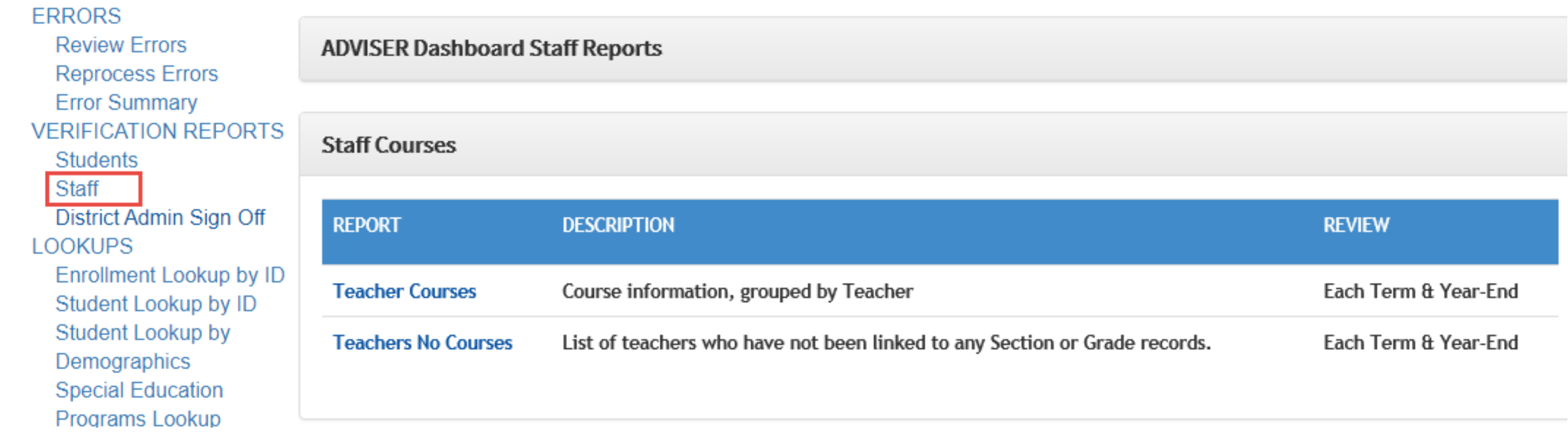

## ADVISER Validation – District Admin Sign Off

The District Administrator will need to review the Acknowledgement section and list of reports prior to approving the actively open collection.

### District Sign Off

#### **ADVISER VALIDATION HOME ERRORS Select Sign Off Name:** 2020-2021 Fall Collection Select **Review Frrors Reprocess Errors** Selected Collection: \* 2020-2021 Fall Collection (\* = actively open sign off.) **Error Summary VERIFICATION REPORTS** Signoff Open 2020-10-19 through 2020-10-31 **Students Staff** District Admin Sign Off 2020-2021 Fall Collection & 2019-2020 Follow Up Collection **LOOKUPS** By approving these collections I, as the district administrator or their designee, certify that to the best of my knowledge and belief the Enrollment Lookup by ID information herein submitted in these collections is true, complete and accurate. I understand and agree that the information herein submitted Student Lookup by ID may be used by the Nebraska Department of Education, consistent with all applicable state and federal laws, for purposes of, but not limited **Student Lookup by** to, public reporting and state aid calculations. Demographics **Special Education** To ensure accuracy in your data, before you approve, the following reports should be reviewed for accuracy by you or your staff in the ADVISER Student Verification Reports. DO NOT APPROVE until these reports have been reviewed and are considered accurate: Programs Lookup

# **ADVISER Validation - Lookups**

### Enrollment Lookup displays student's entire Nebraska Public School enrollment history

Enter NDE Student ID

### **ADVISER VALIDATION HOME**

#### **ERRORS**

**Review Errors** 

**Reprocess Errors** 

**Error Summary** 

**VERIFICATION REPORTS** 

**Students** 

**Staff** 

District Admin Sign Off

**LOOKUPS** 

**Enrollment Lookup by ID** Student Lookup by ID

**Student Lookup by** 

Demographics

Programs Lookup

### **STUDENT ENROLLMENT LOOKUP BY ID**

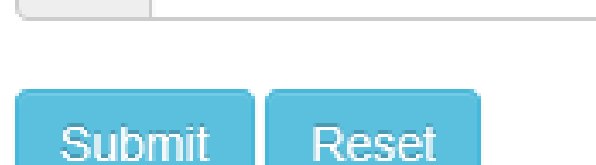

丄

# **ADVISER Validation - Lookups**

Student Lookup displays district's individual student's records for selected school year

#### ADVISER VALIDATION HOME

## **STUDENT LOOKUP BY NDE ID**

**ERRORS** 

- **Review Errors**
- **Reprocess Errors**
- **Error Summary**
- **VERIFICATION REPORTS** 
	- **Students**

**Staff** 

District Admin Sign Off

**LOOKUPS** 

**Enrollment Lookup by ID** Student Lookup by ID

**Student Lookup by** 

Demographics

Programs Lookup

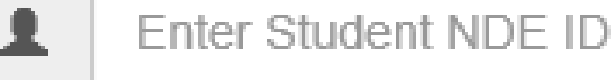

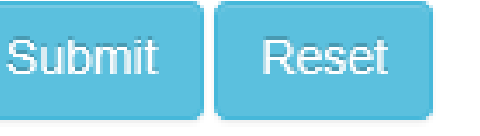

### Resources

ADVISER Resources <https://www.education.ne.gov/dataservices/adviser-resources/> ADVISER Google website [https://sites.google.com/a/education.ne.gov/adviser-early-adopter](https://sites.google.com/a/education.ne.gov/adviser-early-adopter-program/)program/ District ADVISER monthly zoom meetings [https://sites.google.com/a/education.ne.gov/adviser-early-adopter](https://sites.google.com/a/education.ne.gov/adviser-early-adopter-program/home/calendar)program/home/calendar Coronavirus Resources <https://www.education.ne.gov/publichealth/resources/> Launch Nebraska <https://www.launchne.com/>

## **NDE Helpdesk Support**

### ADVISERHelp@Nebraskacloud.org

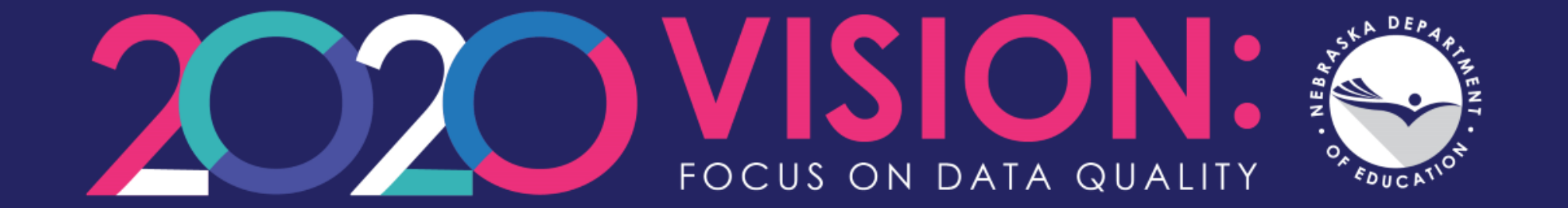

# **Thank you!**